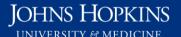

Use this job aid to: retrieve a report that has been viewed recently.

## Retrieving a Report You Have Recently Viewed

## **Open Analysis**

Click the Enterprise Reporting tab and then click the Open Analysis link.

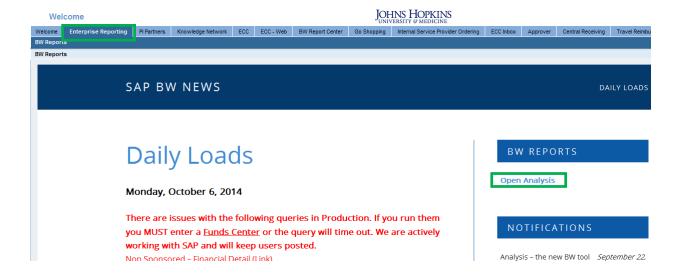

The link will launch the BusinessObjects Launchpad. Click the **Home** tab.

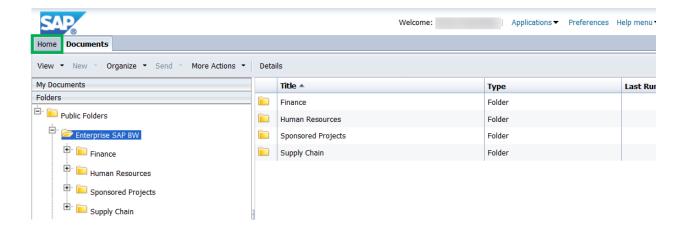

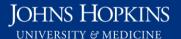

## My Recently Viewed Documents

My Recently Viewed Documents lists the last 10 documents you viewed or opened. This can include saved favorites as well as standard university reports.

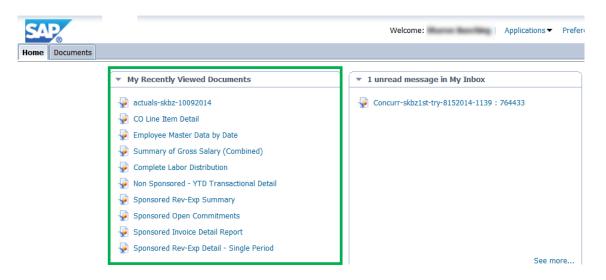

You may use the **My Recently Viewed Documents** to open a report (workspace). Click the file name to open a file.

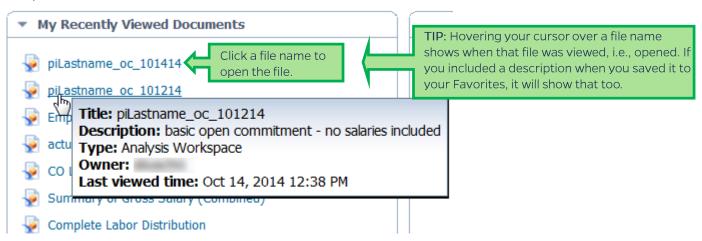